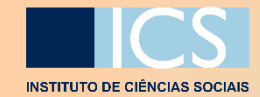

### **CANDIDATURAS**

**DOUTORANDOS E MESTRANDOS VISITANTES**

**MANUAL DE APOIO**

**ENGLISH – PAGE 15**

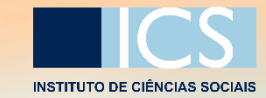

#### DOUTORANDOS E MESTRANDOS VISITANTES

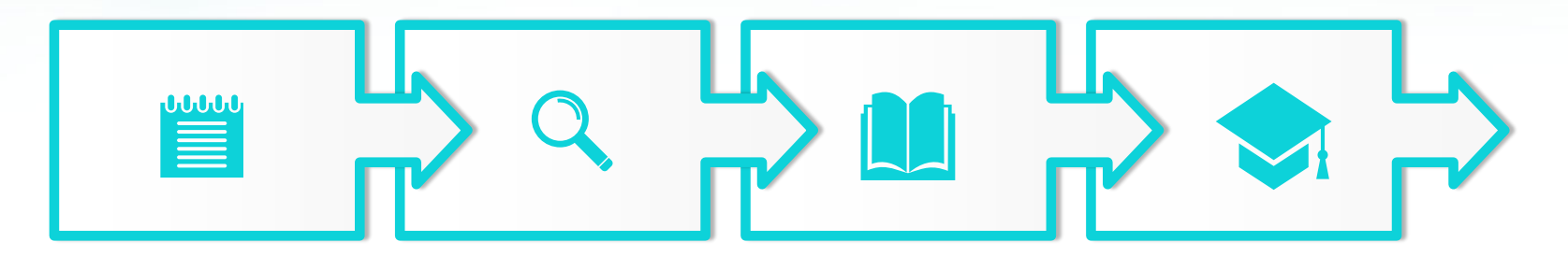

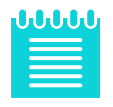

O estudante formaliza a candidatura.

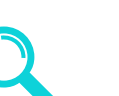

#### 2. VALIDAÇÃO DE DADOS

1. CANDIDATURA Os dados e documentos inseridos são validados pelo Serviço de Gestão Académica.

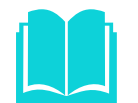

#### 3. APRECIAÇÃO DA CANDIDATURA

A candidatura é avaliada pela Comissão de Estudos Pós-Graduados.

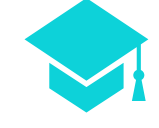

#### 4. INSCRIÇÃO

O estudante é inscrito e procede ao pagamento dos emolumentos.

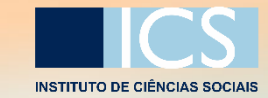

DOUTORANDOS E MESTRANDOS VISITANTES

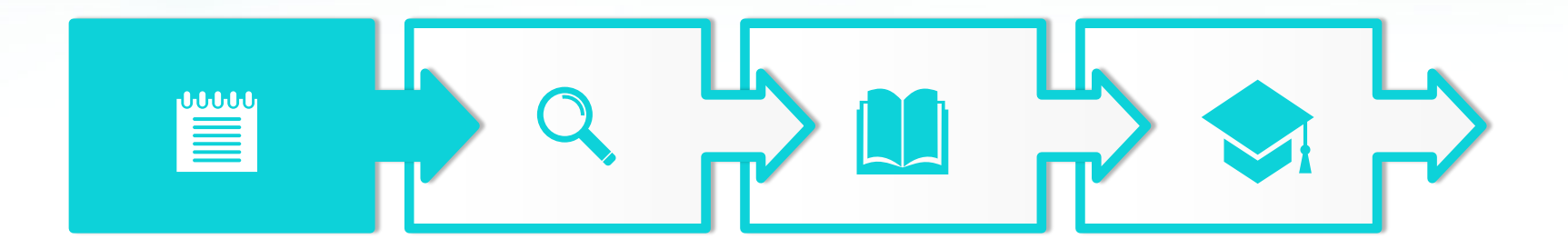

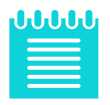

### 1. CANDIDATURA

O estudante formaliza a candidatura.

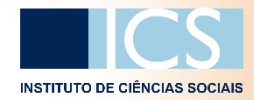

# ACESSO AO FENIXEDU

### Para utilizar o sistema FenixEdu, deve criar a sua conta [aqui.](https://fenix.ics.ulisboa.pt/accountCreation#!accountCreation/_qcheck=df6f59085c4fa9047301b9c41fe08b798732f974)

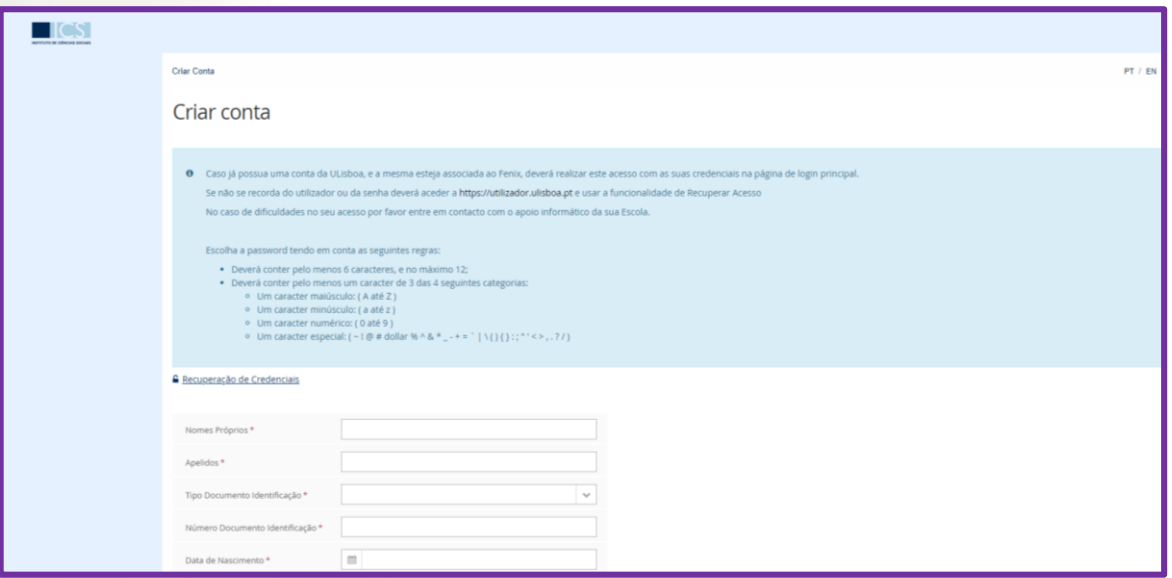

# CANDIDATURA

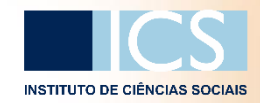

#### DOUTORANDOS E MESTRANDOS VISITANTES

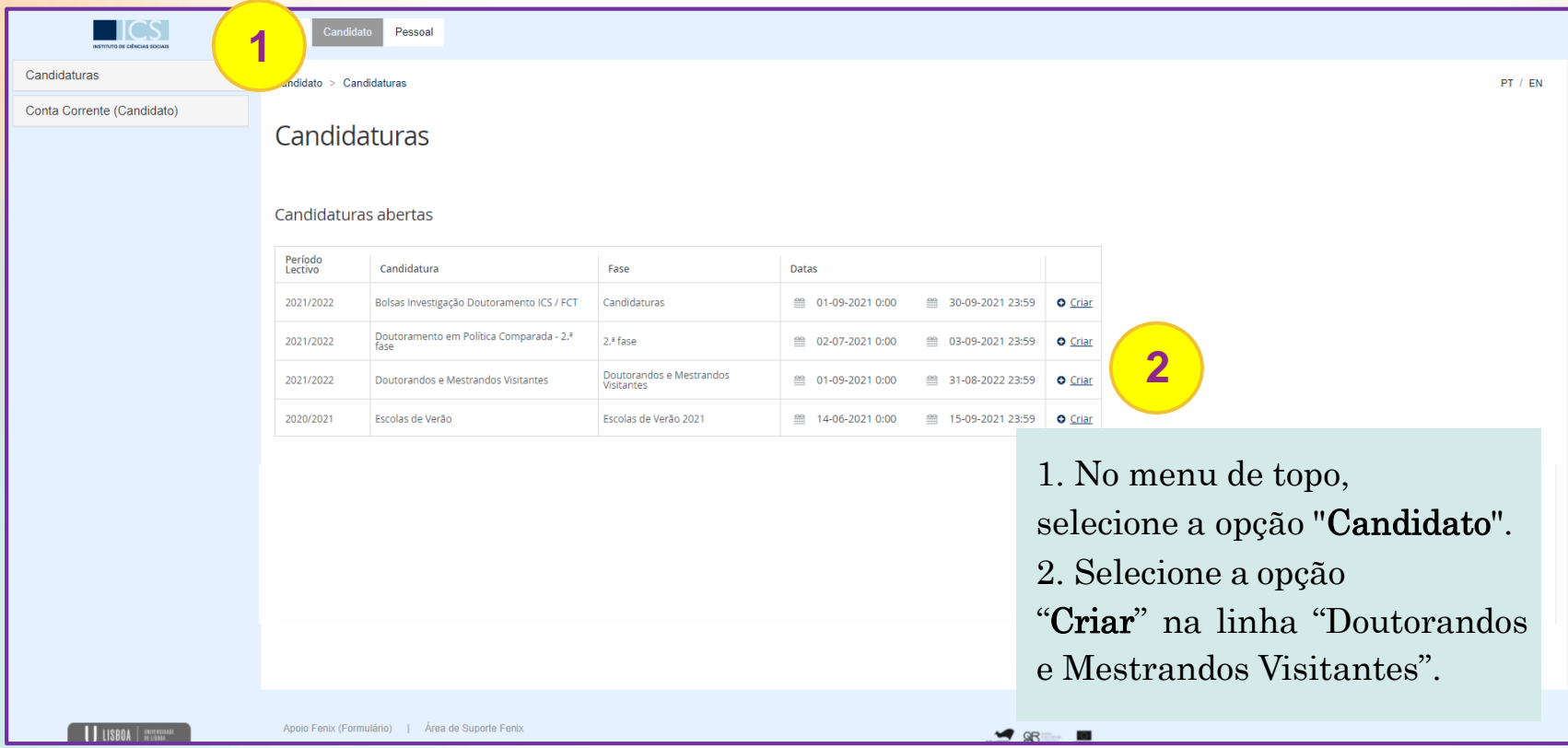

# CANDIDATURA

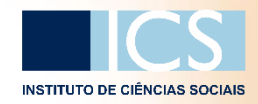

#### DOUTORANDOS E MESTRANDOS VISITANTES

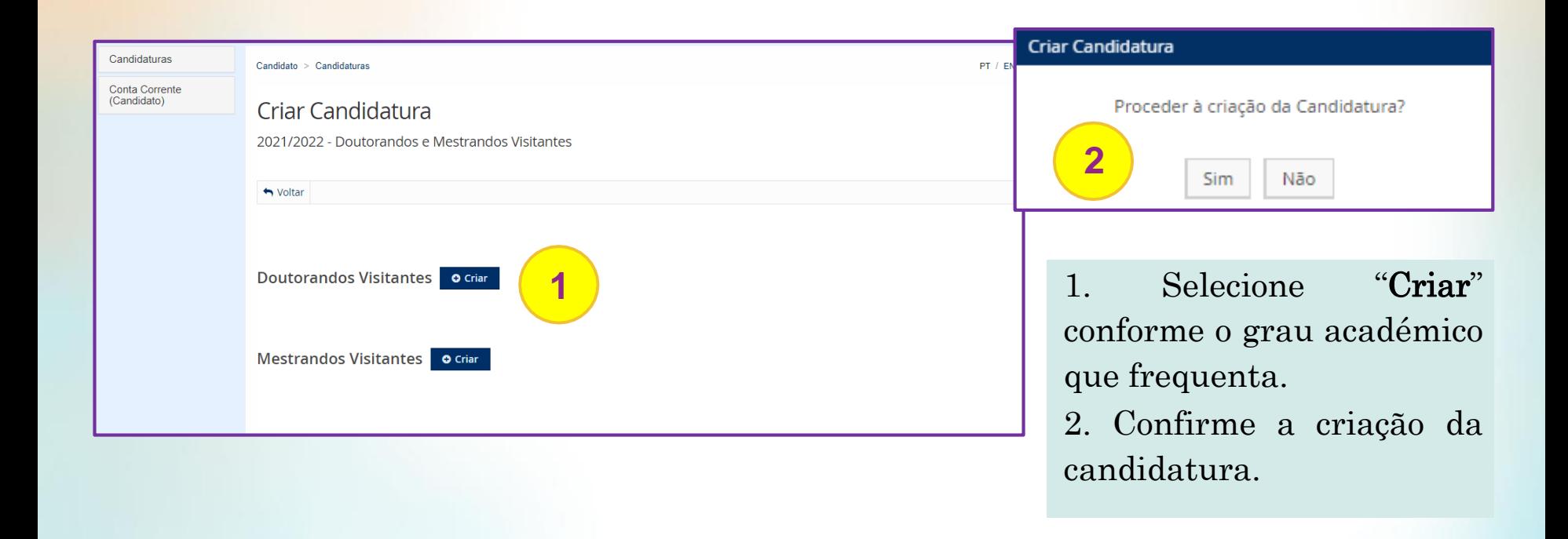

# CANDIDATURA

#### DOUTORANDOS E MESTRANDOS VISITANTES

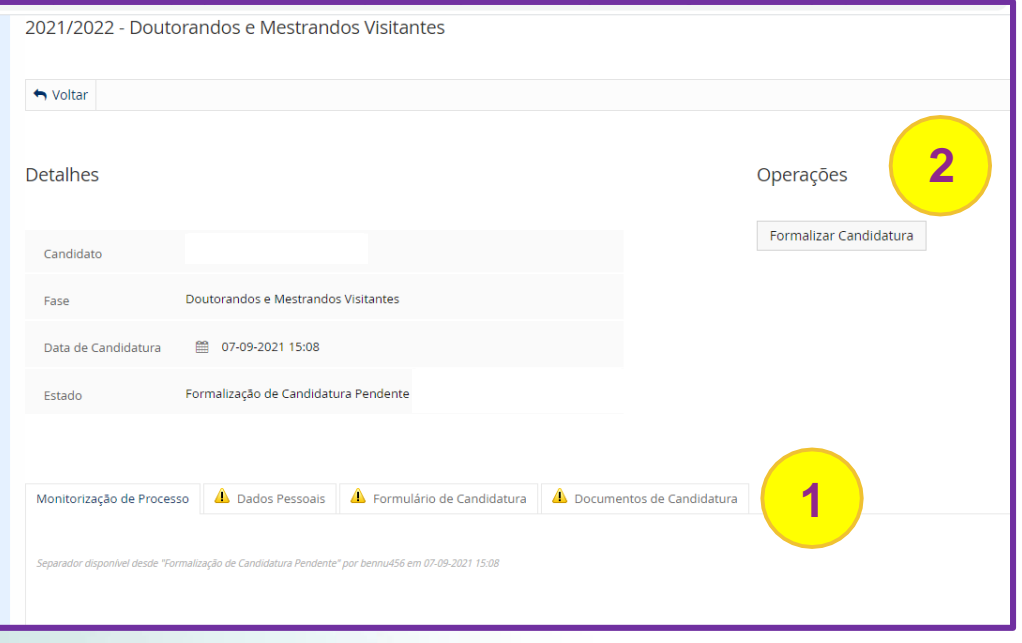

1. Preencha os dados em falta em cada um dos separadores e anexe os documentos. 2. Formalize a candidatura.

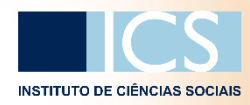

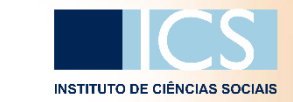

# DOCUMENTOS DE CANDIDATURA

DOUTORANDOS E MESTRANDOS VISITANTES

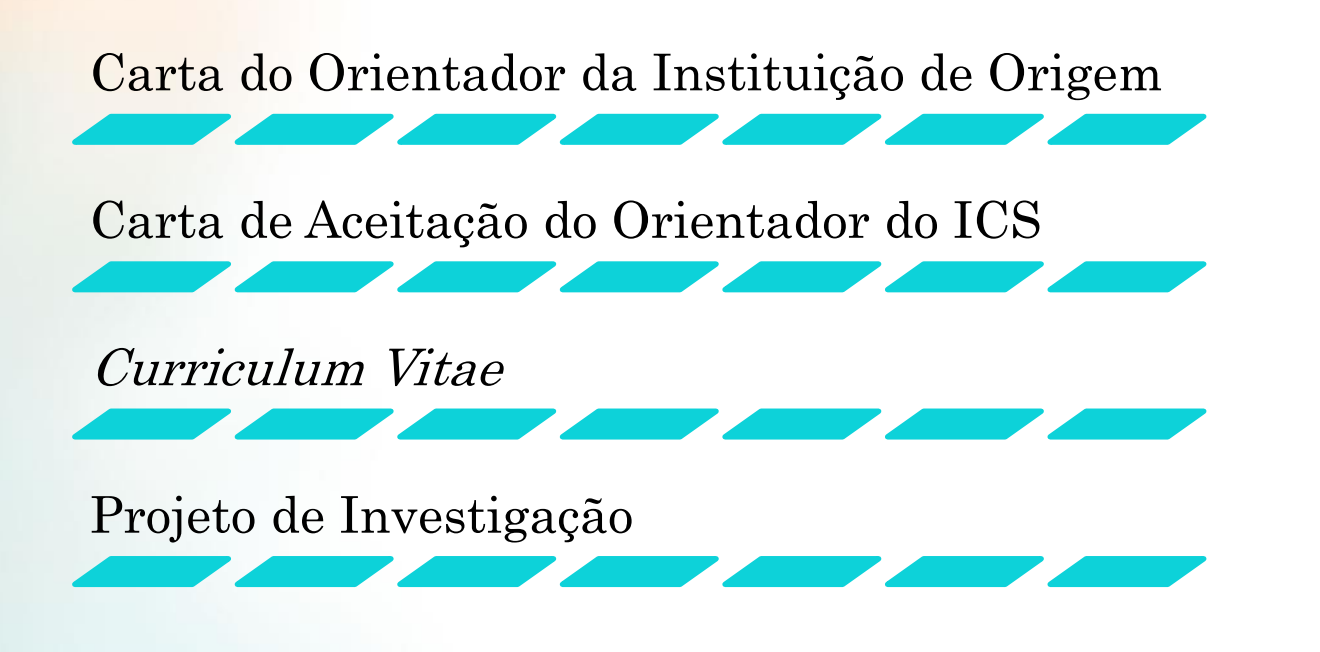

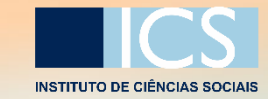

DOUTORANDOS E MESTRANDOS VISITANTES

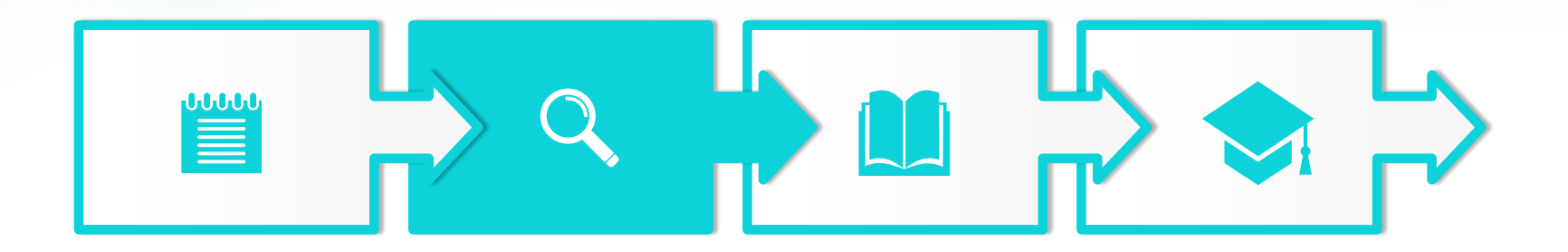

### 2. VALIDAÇÃO DE DADOS

Os dados e documentos inseridos são validados pelo Serviço de Gestão Académica.

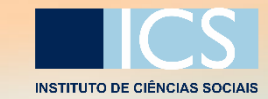

DOUTORANDOS E MESTRANDOS VISITANTES

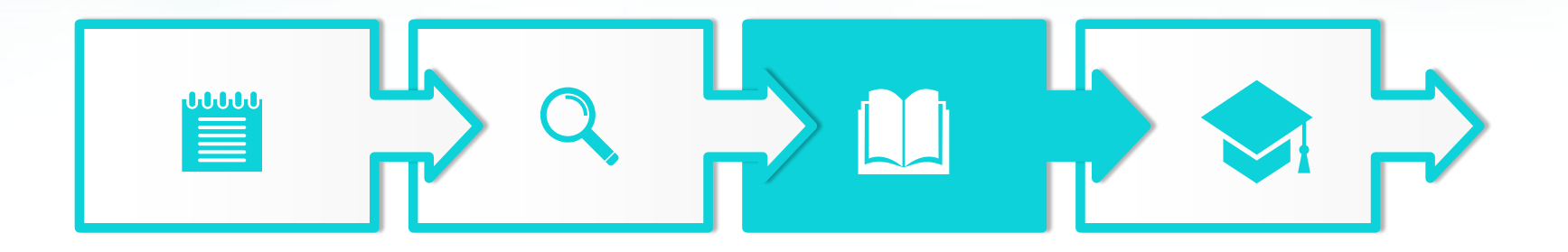

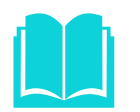

### 3. APRECIAÇÃO DA CANDIDATURA

A candidatura é avaliada pela Comissão de Estudos Pós-Graduados.

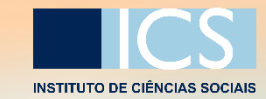

DOUTORANDOS E MESTRANDOS VISITANTES

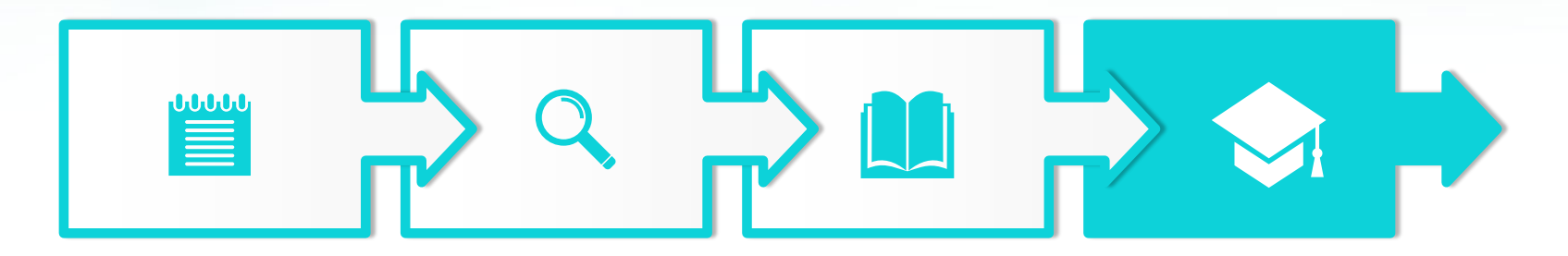

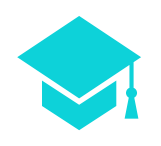

### 4. INSCRIÇÃO

O estudante é inscrito e procede ao pagamento dos emolumentos:

- $\rightarrow$  Taxa de Inscrição (inclui seguro escolar): 25 €
- $\rightarrow$  Taxa de Registo:
	- $\rightarrow$  Curta Duração (até 6 meses): 60 €
	- $\rightarrow$ Longa Duração (até 12 meses): 120 $\in$

# CONTA CORRENTE

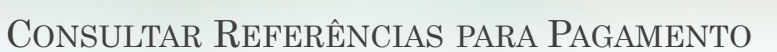

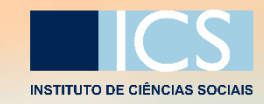

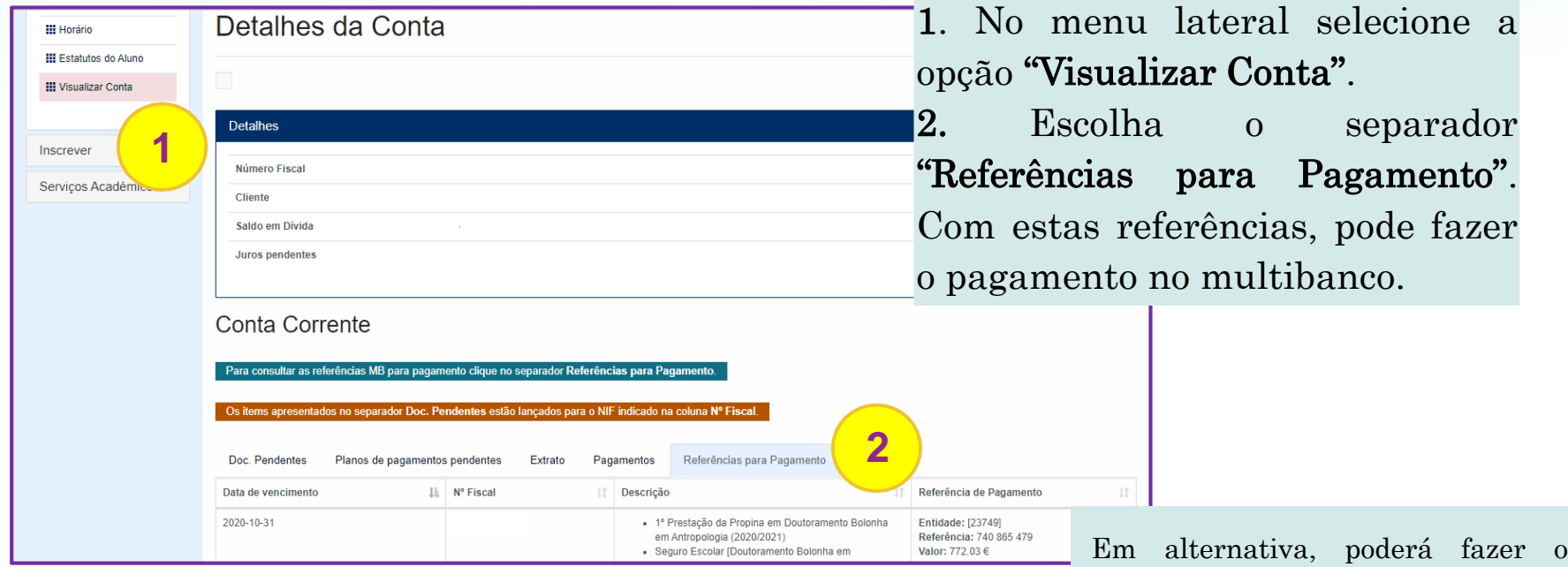

pagamento online com cartão de crédito, PayPal, MBWay, Revolut, …

Nota: No separador "Pagamentos" poderá obter as faturas.

### DOUTORANDOS E MESTRANDOS VISITANTES

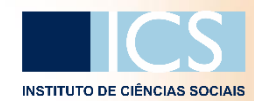

#### CARTÃO DE ESTUDANTE

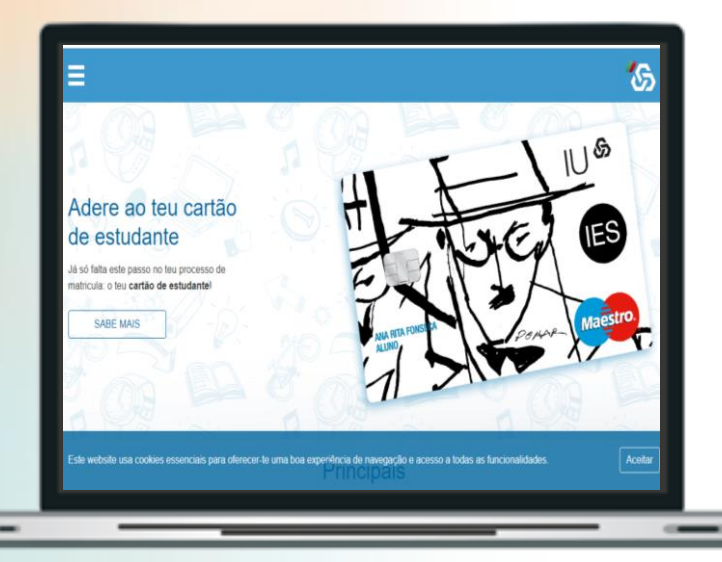

Na página da CGD deverá fazer o cartão de estudante (clique na imagem).

### $\equiv$

Adere ao cartão de estudante Caixa IU. que também é um cartão de débito. gratuito.

#### Simples e cómodo

Cartão de Identificação: para te reconhecer como estudante de Ensino Superior:

#### Cartão de débito: para levantamentos de dinheiro ou pagamentos em lojas, em Portugal, no estrangeiro ou na Internet:

Cartão de descontos: para teres acesso a descontos em parceiros e bilhetes de cinema, espetáculos ou exposições.

Sem custos Enquanto fores estudante e até completares 26 anos, não pagas nem um cêntimo em

anuidades de cartões e em despesas de manutencão de conta. Ainda tens acesso à Conta Caixa M - Ensino Superior que incluí uma Conta à ordem, Cartão de Débito, Caixadirecta e Cartão de Crédito.

佔

Tudo o que precisas para gerir a tua vida académica e financeira. A resposta certa para as tuas necessidades.

Quero aderir ao Cartão de Estudante

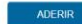

# VANTAGENS

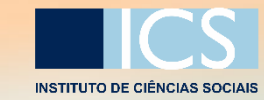

#### CLIQUE NO ÍCONE!

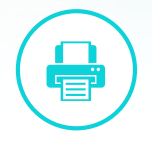

#### ACESSO ÀS IMPRESSORAS

Com o cartão de estudante, o doutorando ou mestrando visitante tem acesso às impressoras do ICS.

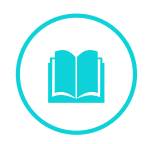

#### **BIBLIOTECA**

Empréstimos domiciliários.

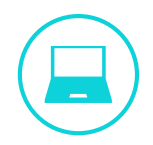

### CALEIDOSCÓPIO (SALA DE ESTUDO)

Aberto todos os dias entre as 8H00 e a 6H00. Campo Grande 18, 1700-162 Lisboa

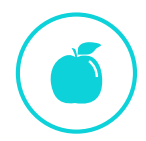

#### CANTINA UNIVERSITÁRIA

Edifício Cantina Velha - Cidade Universitária Avenida Professor Gama Pinto | 1600-192 Lisboa

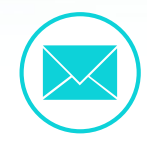

#### CONTA EDU@ULISBOA

Conta de e-mail com acesso a drive ilimitada para sempre.

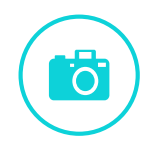

#### PATRIMÓNIO

Museu [Nacional](https://www.ulisboa.pt/patrimonio/museu-nacional-de-historia-natural-e-da-ciencia) de História Natural e da Ciência Jardim [Botânico](https://www.ulisboa.pt/patrimonio/jardim-botanico-de-lisboa) de Lisboa | Jardim [Botânico](https://www.ulisboa.pt/patrimonio/jardim-botanico-tropical) Tropical Jardim [Botânico](https://www.ulisboa.pt/patrimonio/jardim-botanico-da-ajuda) da Ajuda [|Pavilhão](https://www.ulisboa.pt/patrimonio/pavilhao-de-portugal) de Portugal

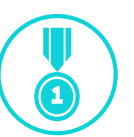

#### ESTÁDIO UNIVERSITÁRIO

Aquáticas |Fitness |Coletivos | Combate Atletismo | Ténis | Golfe | Saúde

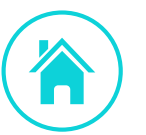

#### ALOJAMENTO

Candidaturas a Residências Universitárias.

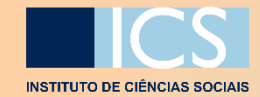

## APPLICATIONS

**VISITING DOCTORATE AND MASTER STUDENTS**

SUPPORT MANUAL

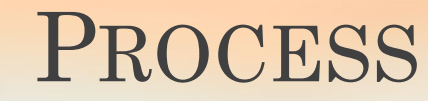

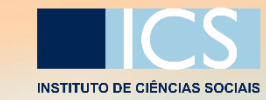

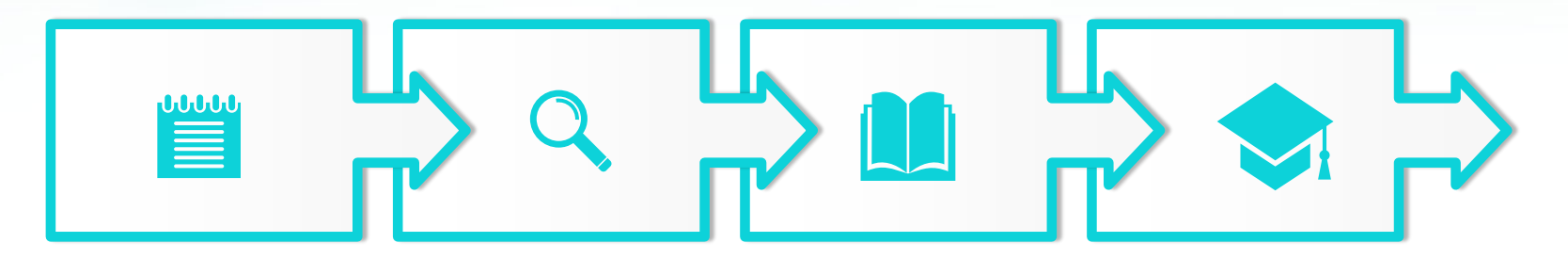

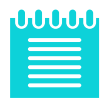

The student formalizes the application.

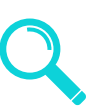

#### 2. DATA VALIDATION

1. APPLICATION The data and documents inserted are validated by the Serviço de Gestão Académica.

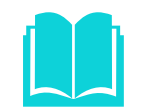

#### 3. APPRECIATION OF APPLICATION

The application is evaluated by the Post-Graduate Studies Committee.

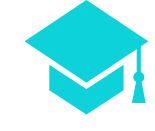

#### 4. ENROLMENT

The student is enrolled and proceeds to pay the fees.

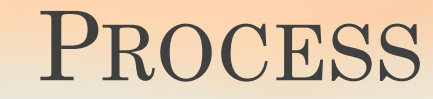

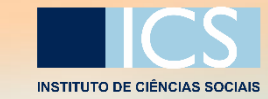

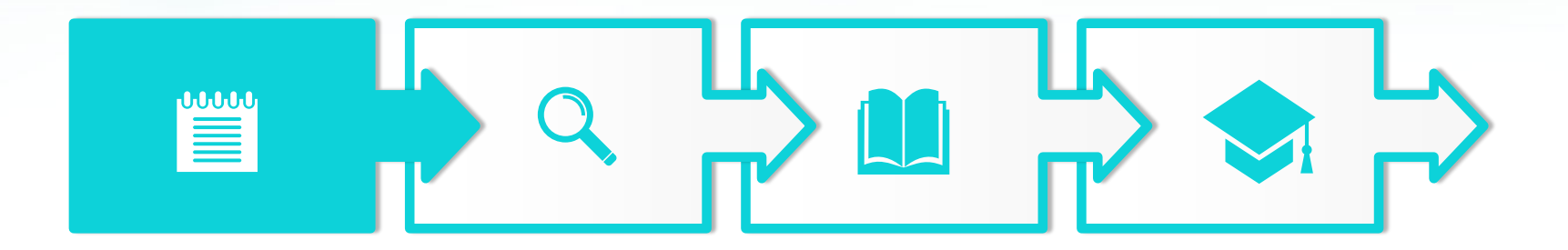

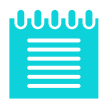

### 1. APPLICATION

The student formalizes the application.

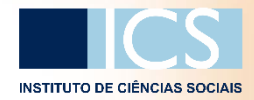

### FENIXEDU ACCESS

### To use the FenixEdu system, create your account [here](https://fenix.ics.ulisboa.pt/accountCreation#!accountCreation/_qcheck=df6f59085c4fa9047301b9c41fe08b798732f974).

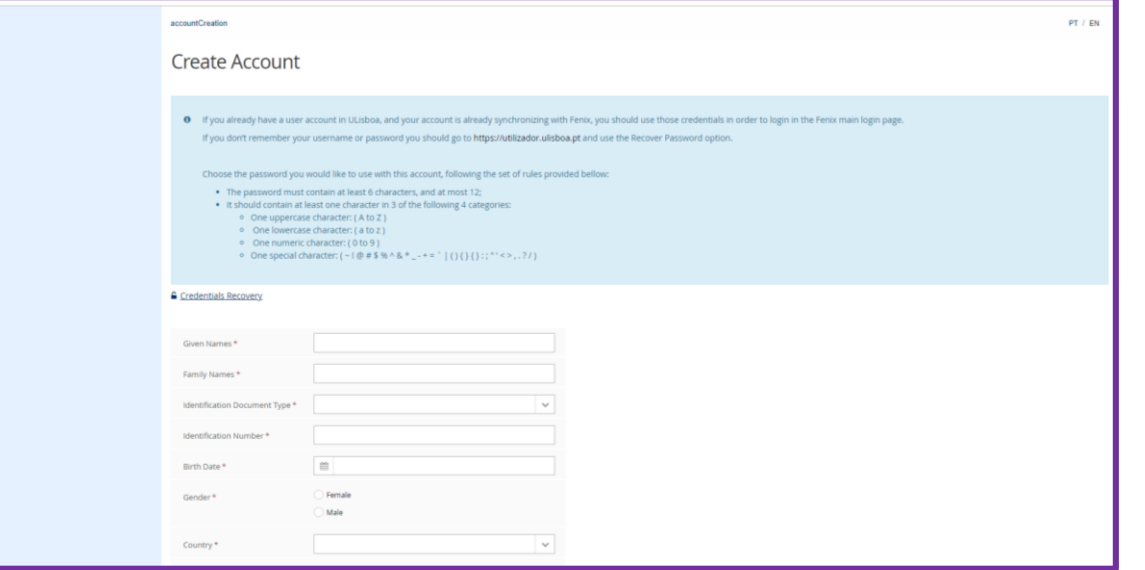

# APPLICATION

### VISITING DOCTORATE AND MASTER STUDENTS

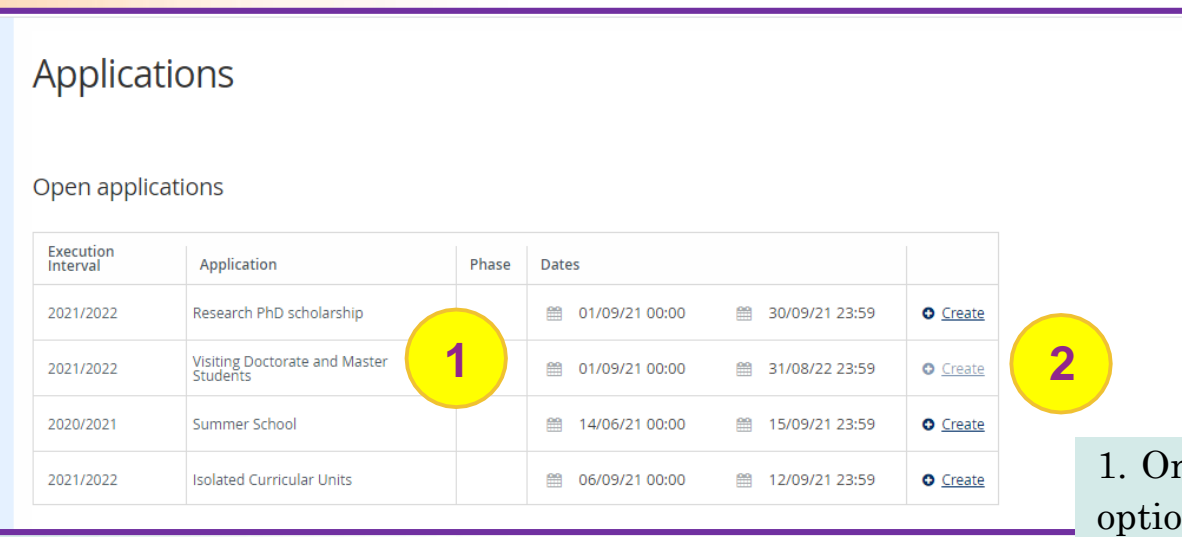

1. On the top menu, select the option "Candidate Portal";

2. Select the option "Create" on the line of "Visiting Doctorate and Master Students"

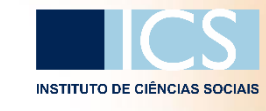

# APPLICATION

### VISITING DOCTORATE AND MASTER STUDENTS

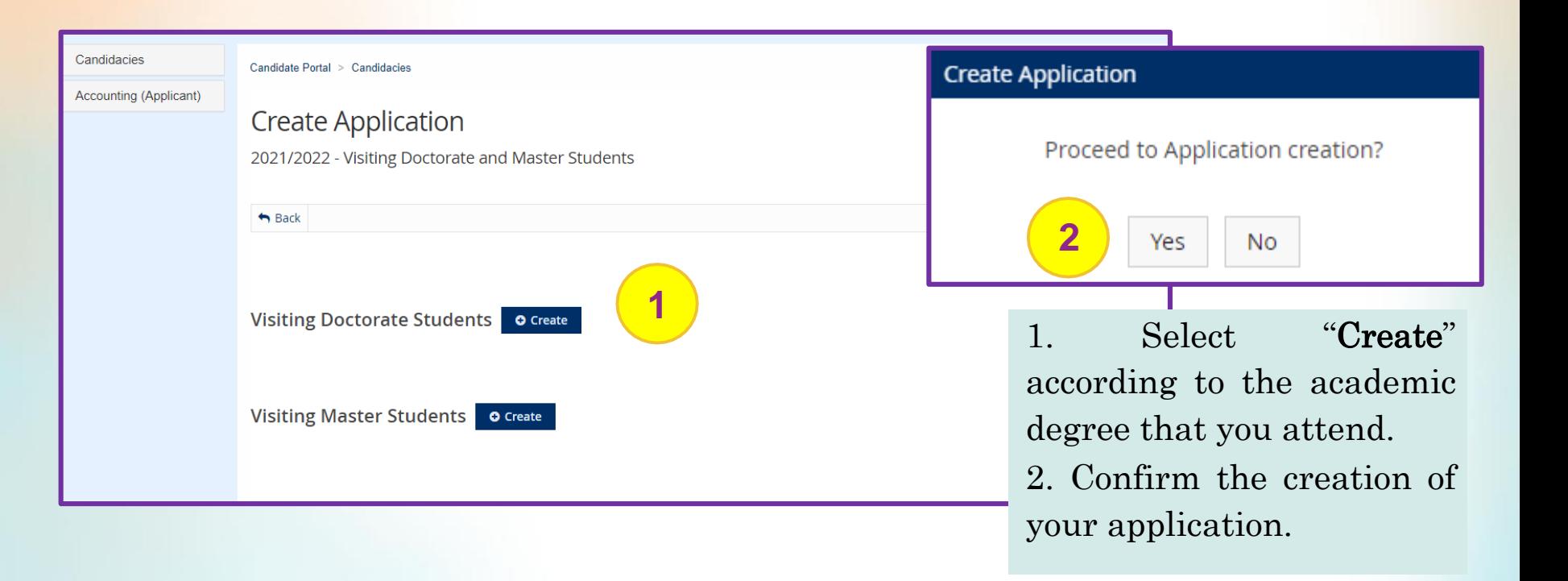

![](_page_19_Picture_3.jpeg)

## APPLICATION

![](_page_20_Picture_1.jpeg)

![](_page_20_Picture_2.jpeg)

1. Fill out the missing details in each of the tabs and attach the files.

2. Formalize the application.

![](_page_20_Picture_5.jpeg)

# APPLICATION DOCUMENTS

![](_page_21_Picture_1.jpeg)

VISITING DOCTORATE AND MASTER STUDENTS

![](_page_21_Picture_3.jpeg)

![](_page_22_Picture_0.jpeg)

![](_page_22_Picture_1.jpeg)

![](_page_22_Picture_3.jpeg)

![](_page_22_Picture_4.jpeg)

The data and documents inserted are validated by the Serviço de Gestão Académica.

![](_page_23_Picture_0.jpeg)

![](_page_23_Picture_1.jpeg)

![](_page_23_Picture_3.jpeg)

![](_page_23_Picture_4.jpeg)

### 3. APPRECIATION OF APPLICATION

The application is evaluated by the Post-Graduate Studies Committee.

![](_page_24_Picture_0.jpeg)

![](_page_24_Picture_1.jpeg)

![](_page_24_Figure_3.jpeg)

![](_page_24_Picture_4.jpeg)

### 4. ENROLMENT

The student is enrolled and proceeds to pay the fees:

- $\rightarrow$  Enrolment fee (includes school insurance): 25 €
- $\rightarrow$  Registration fee:
	- $\rightarrow$  Short Term (up to 6 months): 60 €
	- $\rightarrow$  Long Term (up to 12 months): 120 €

# FINANCIAL ACCOUNT

![](_page_25_Picture_1.jpeg)

Check the Payment References

![](_page_25_Picture_144.jpeg)

Alternatively, you can do the online payment with a credit card, PayPal, MBWay, Revolut, …

Note: You can obtain the invoices through the "Payments" tab.

![](_page_26_Picture_1.jpeg)

### STUDENT CARD

![](_page_26_Picture_3.jpeg)

You should request your student card through the CGD page (click on the image).

#### Adere ao cartão de estudante Caixa IU. que também é um cartão de débito. gratuito.

 $\equiv$ 

#### Simples e cómodo

Cartão de Identificação: para te reconhecer como estudante de Ensino Superior:

#### Cartão de débito: para levantamentos de dinheiro ou pagamentos em lojas, em Portugal, no estrangeiro ou na Internet:

Cartão de descontos: para teres acesso a descontos em parceiros e bilhetes de cinema, espetáculos ou exposições.

Enquanto fores estudante e até completares 26 anos, não pagas nem um cêntimo em anuidades de cartões e em despesas de manutencão de conta. Ainda tens acesso à Conta Caixa M - Ensino Superior que incluí

Sem custos

uma Conta à ordem, Cartão de Débito, Caixadirecta e Cartão de Crédito.

 $\mathcal{E}$ 

Tudo o que precisas para gerir a tua vida académica e financeira. A resposta certa para as tuas necessidades.

Quero aderir ao Cartão de Estudante

![](_page_26_Picture_14.jpeg)

# FINANCIAL ACCOUNT

![](_page_27_Picture_1.jpeg)

#### CHECK THE PAYMENT REFERENCES

![](_page_27_Picture_147.jpeg)

payment with a credit card, PayPal, MBWay, Revolut, …

Note: You can obtain the invoices through the "Payments" tab.

# ADVANTAGES

![](_page_28_Picture_1.jpeg)

#### CLICK THE ICON!

![](_page_28_Picture_3.jpeg)

#### ACCESS TO PRINTERS

With the student card, the visiting doctorate or master student has access to the printers at ICS.

![](_page_28_Picture_6.jpeg)

#### **LIBRARY**

The students can lend the books and take them home.

![](_page_28_Picture_9.jpeg)

### CALEIDOSCÓPIO (STUDY ROOM)

Open every day from 08:00 A.M. to 06:00 A.M. Campo Grande 18, 1700-162 Lisboa

![](_page_28_Picture_12.jpeg)

#### UNIVERSITY CANTEEN

Edifício Cantina Velha - Cidade Universitária Avenida Professor Gama Pinto | 1600-192 Lisboa

![](_page_28_Picture_15.jpeg)

#### EDU@ULISBOA ACCOUNT

E-mail account with access to an unlimited drive forever.

![](_page_28_Picture_18.jpeg)

#### HERITAGE

Museu [Nacional](https://www.ulisboa.pt/patrimonio/museu-nacional-de-historia-natural-e-da-ciencia) de História Natural e da Ciência Jardim [Botânico](https://www.ulisboa.pt/patrimonio/jardim-botanico-de-lisboa) de Lisboa | Jardim [Botânico](https://www.ulisboa.pt/patrimonio/jardim-botanico-tropical) Tropical Jardim [Botânico](https://www.ulisboa.pt/patrimonio/jardim-botanico-da-ajuda) da Ajuda [|Pavilhão](https://www.ulisboa.pt/patrimonio/pavilhao-de-portugal) de Portugal

![](_page_28_Picture_21.jpeg)

#### UNIVERSITY STADIUM

Water Sports| Fitness | Team Sports| Combat Sports| Athletics | Tennis | Golf | Health

![](_page_28_Picture_24.jpeg)

#### **HOUSING**

Applications to University Residences.

![](_page_29_Picture_0.jpeg)

## OBRIGADO!

Serviço de Gestão Académica